# Esempi di funzionamento dei debug T.30 Ī

# Sommario

[Introduzione](#page-0-0) [Operazioni preliminari](#page-0-1) **[Convenzioni](#page-0-2) [Prerequisiti](#page-0-3)** [Componenti usati](#page-0-4) [Esempio di esecuzione del comando debug fax relay t30 all](#page-1-0) [Router di origine](#page-1-1) [Chiusura del router](#page-1-2) [Esempio di traccia di Analizzatore fax in modalità ECM](#page-1-3) [Informazioni correlate](#page-3-0)

### <span id="page-0-0"></span>Introduzione

In questo documento vengono fornite due tracce: eseguire il debug del software Cisco IOS® e una traccia del fax analyzer. I debug di Cisco IOS funzionano su Cisco 3660 nel software Cisco IOS versione 12.2(5.8)T e successive. I formati di debug per questo comando sono stati migliorati nelle versioni più recenti del software Cisco IOS, probabilmente la 12.2(7a) e la 12.2(5.8)T.

## <span id="page-0-1"></span>Operazioni preliminari

#### <span id="page-0-2"></span>**Convenzioni**

Per ulteriori informazioni sulle convenzioni usate, consultare il documento [Cisco sulle convenzioni](//www.cisco.com/en/US/tech/tk801/tk36/technologies_tech_note09186a0080121ac5.shtml) [nei suggerimenti tecnici](//www.cisco.com/en/US/tech/tk801/tk36/technologies_tech_note09186a0080121ac5.shtml).

#### <span id="page-0-3"></span>**Prerequisiti**

Non sono previsti prerequisiti specifici per questo documento.

#### <span id="page-0-4"></span>Componenti usati

Le informazioni di questo documento si basano principalmente sul software Cisco IOS versione 12.2(5), anche se la maggior parte delle informazioni deve essere utile anche per altre versioni del software Cisco IOS.

Le informazioni discusse in questo documento fanno riferimento a dispositivi usati in uno specifico ambiente di emulazione. Su tutti i dispositivi menzionati nel documento la configurazione è stata ripristinata ai valori predefiniti. Se la rete è operativa, valutare attentamente eventuali conseguenze derivanti dall'uso dei comandi.

## <span id="page-1-0"></span>Esempio di esecuzione del comando debug fax relay t30 all

#### <span id="page-1-1"></span>Router di origine

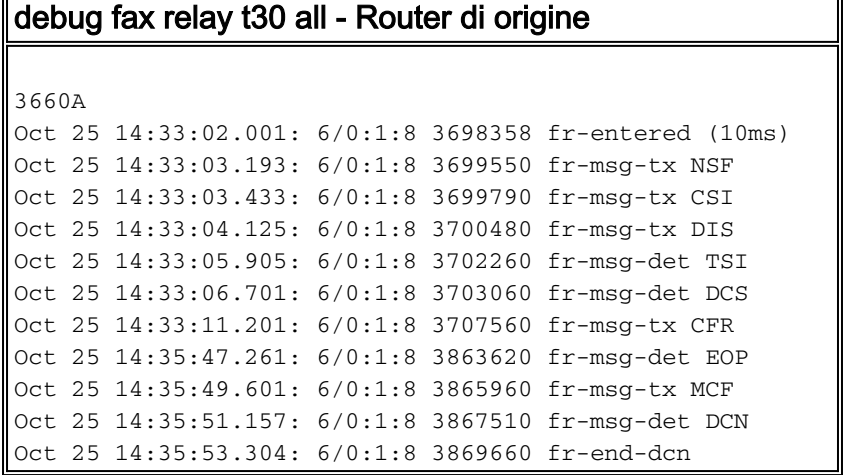

#### <span id="page-1-2"></span>Chiusura del router

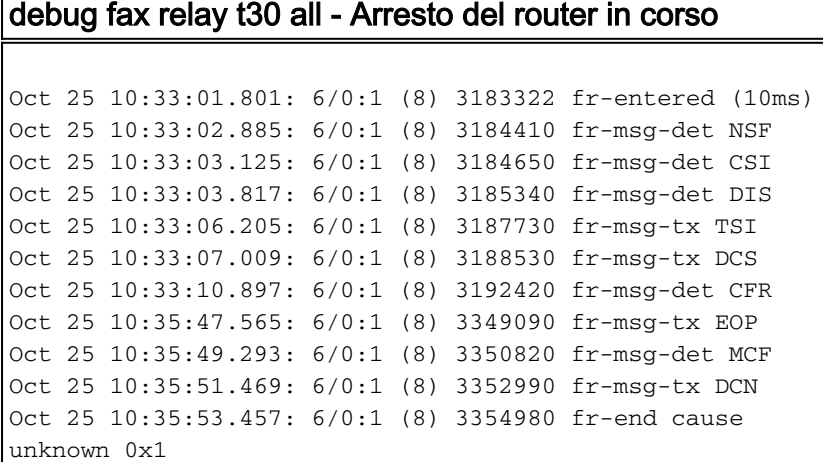

### <span id="page-1-3"></span>Esempio di traccia di Analizzatore fax in modalità ECM

Èimportante conoscere le seguenti informazioni:

- Fase in cui si è verificato l'errore di trasmissione fax.
- Se il router o i fax hanno interrotto la connessione e se si trattava di un fax, quale.
- Eventi del protocollo fax verificatisi prima dell'interruzione della connessione.

Di seguito è riportato un esempio di traccia dell'analizzatore fax per una trasmissione in modalità ECM riuscita (ma con una frequenza di errore elevata):

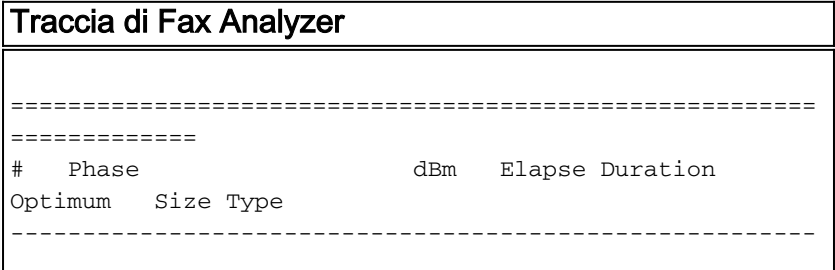

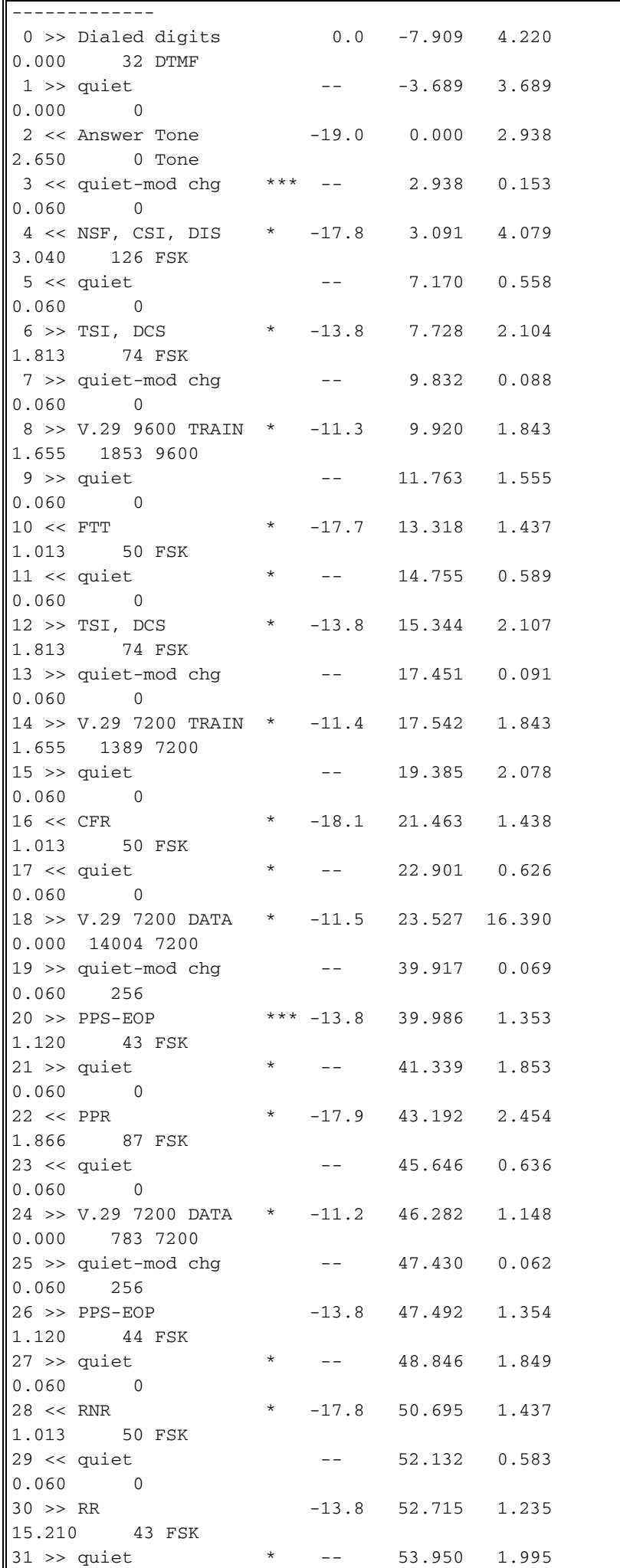

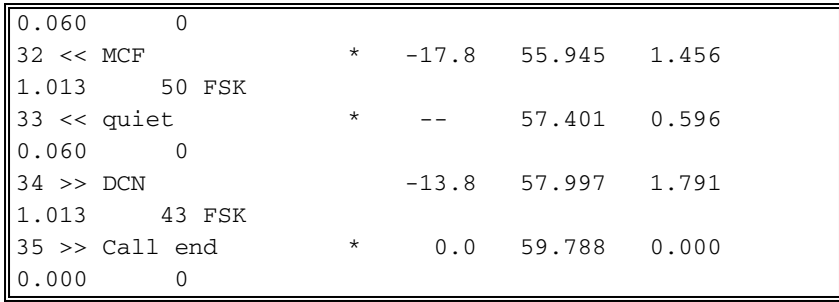

- 1. Scambio di messaggi DIS/DCS (CSI, DIS / STI, DCS):DIS è il messaggio iniziale che indica le capacità della risposta finale. Il frame CSI associato ha il numero di telefono.DCS definisce i parametri di trasmissione e avvia una sequenza di trasferimento dell'immagine. Il frame della STI corrispondente ha il numero di telefono.
- 2. I fax passano alla modalità di allenamento e possono tentare più volte di concordare una velocità di trasmissione. Ad esempio, i fax possono dapprima effettuare il treno a una velocità di 9600 bps, in caso di guasto, e quindi eseguire il treno a una velocità di 7200 bps. Nell'output di analisi del fax sopra riportato, la trasmissione inizia con:
	- 1. Scambio di messaggi DIS/DCS (CSI, DIS / STI, DCS):DIS è il messaggio iniziale che indica le capacità della risposta finale. Il frame CSI associato ha il numero di telefono.DCS definisce i parametri di trasmissione e avvia una sequenza di trasferimento dell'immagine. Il frame della STI corrispondente ha il numero di telefono.
	- 2. I fax passano alla modalità di allenamento e possono tentare più volte di concordare una velocità di trasmissione. Ad esempio, i fax possono dapprima effettuare il treno a una velocità di 9600 bps, in caso di guasto, e quindi eseguire il treno a una velocità di 7200 bps.
	- 3. Una formazione di successo è seguita da un messaggio CFR.
	- 4. La trasmissione inizia dopo il messaggio CFR.
	- 5. Se il numero di errori è elevato, un analizzatore fax valido li rileverà.Inoltre, se la modalità ECM è attivata, si verificherà un numero elevato di ritrasmissioni e messaggi PPR (richiesta di pagina parziale). Quando il fax che termina considera la frequenza di errore troppo alta, interrompe la connessione.
	- 6. La MCF è la risposta normale a una sequenza di messaggi di fine immagine inviata dal terminale ricevente. Indica che l'immagine è stata ricevuta con meno del 5% di righe errate. In genere è seguito dal messaggio DCN (disconnetti).
	- 7. Se non è presente alcun messaggio MCF, la trasmissione non è stata completata correttamente. Può suggerire un elevato tasso di errore causato da uno dei seguenti fattori:Errori della linea digitale (clocking, cablaggio)Perdita di pacchetti VoIP (in coda, assegnazione di priorità, frammentazione, compressione)Guasto hardwareIncompatibilità Cisco IOS/DSPW (si verifica raramente)
	- 8. Se i messaggi DIS o DCS vengono ritrasmessi più volte, è possibile che non vengano passati correttamente attraverso la connessione VoX o che vengano passati solo in una direzione, ovvero un problema software o di configurazione.
	- Se l'addestramento si ripete più volte, a una velocità inferiore e la trasmissione non riesce, è 9. possibile che il codec fax non sia stato caricato e che i gateway voce gestiscano la trasmissione fax come una normale conversazione vocale, di nuovo una configurazione o un problema software.

# <span id="page-3-0"></span>Informazioni correlate

- [Voce Configurazione di Fax Relay con VoIP \( T.38\)](//www.cisco.com/warp/customer/788/voip/fax-relay.html?referring_site=bodynav)
- [Supporto ai prodotti voce e Unified Communications](//www.cisco.com/en/US/products/sw/voicesw/tsd_products_support_category_home.html?referring_site=bodynav)
- [Risoluzione dei problemi di Cisco IP Telephony](http://www.amazon.com/exec/obidos/tg/detail/-/1587050757/002-9901024-1684829?referring_site=bodynav)
- [Supporto tecnico Cisco Systems](//www.cisco.com/cisco/web/support/index.html?referring_site=bodynav)